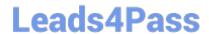

# **AZ-800**<sup>Q&As</sup>

Administering Windows Server Hybrid Core Infrastructure

### Pass Microsoft AZ-800 Exam with 100% Guarantee

Free Download Real Questions & Answers PDF and VCE file from:

https://www.leads4pass.com/az-800.html

100% Passing Guarantee 100% Money Back Assurance

Following Questions and Answers are all new published by Microsoft
Official Exam Center

- Instant Download After Purchase
- 100% Money Back Guarantee
- 365 Days Free Update
- 800,000+ Satisfied Customers

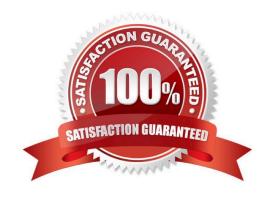

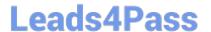

#### **QUESTION 1**

You have an Azure subscription that contains the virtual networks shown in the following table.

| Name  | Subnet             | Location   |
|-------|--------------------|------------|
| VNet1 | Subnet11, Subnet12 | West US    |
| VNet2 | Subnet21           | West US    |
| VNet3 | Subnet31           | Central US |

You deploy a virtual machine named VM1 that runs Windows Server. VM1 is connected to Subnet11.

You plan to add an additional network interface named NIC1 to VM1.

To which subnets can NIC1 be attached?

- A. Subnet11 only
- B. Subnet12 only
- C. Subnet11 and Subnetl2 only
- D. Submet12 and Subnet21 only
- E. Subnet11, Subnet12, Subnet21, and Subnet31

Correct Answer: B

Network interface properties (settings) include:

Virtual network

You can only assign a network interface to a virtual network that exists in the same subscription and location as the network interface. Once a network interface is created, you can\\'t change the virtual network it\\'s assigned to. The virtual

machine you add the network interface to must also exist in the same location and subscription as the network interface.

#### Subnet

A subnet within the virtual network you selected. You can change the subnet the network interface is assigned to after it\\'s created.

Incorrect:

Not D: Subnet12 and Subnet21 are in different VNETs.

Not E: Subnet31 is in VNET3, which is in another location.

Reference:

#### https://www.leads4pass.com/az-800.html

2024 Latest leads4pass AZ-800 PDF and VCE dumps Download

https://learn.microsoft.com/en-us/azure/virtual-network/virtual-network-network-interface

#### **QUESTION 2**

You need to configure remote administration to meet the security requirements. What should you use?

- A. an Azure Bastion host
- B. Azure AD Privileged Identity Management (PIM)
- C. the Remote Desktop extension for Azure Cloud Services
- D. just in time (JIT) VM access

Correct Answer: D

Reference: https://docs.microsoft.com/en-us/azure/defender-for-cloud/just-in-time-access-usage?tabs=jit-config-asc%2Cjit-request-asc

#### **QUESTION 3**

You need to meet the technical requirements for Server3. Which users can perform the required tasks?

- A. Admin3 only
- B. Admin1 and Admin3 only
- C. Admin1 only
- D. Admin1, Admin2, and Admin3
- E. Admin1 and Admin2 only

Correct Answer: B

Admin1 OK: Enterprise Admins is a built-in group that by default has administrative access to all domains in a forest. Enterprise Admins is a member of the Administrators group in all domains in a forest.

Admin3 OK. Domain Admin and in the correct domain.

Note: Install and authorize Server3 as a DHCP server.

Server3 is a member server in the candada.contoso.com domain in the Montreal Active Directory site.

Admin1 is a in the Contoso\OU1, and is a member of Contoso\Enterprise Admins.

Admin2 is a in the Contoso\OU1, and is a member of Contoso\Domain Admins.

Admin3 is a in the Contoso\OU3, and is a member of Canada\Domain Admins.

Reference:

https://www.ravenswoodtechnology.com/ad-roles-enterprise-admins-and-schema-admins/

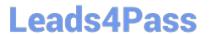

#### **QUESTION 4**

Your network contains an Active Directory Domain Services (AD DS) forest. The forest contains three domains. Each domain contains 10 domain controllers.

You plan to store a DNS zone in a custom Active Directory partition.

You need to create the Active Directory partition for the zone. The partition must replicate to only four of the domain controllers.

What should you use?

- A. dnscmd.exe
- B. Active Directory Sites and Services
- C. Set-DnsServer
- D. DNS Manager

Correct Answer: D

You can create DNS application directory partition to host DNS zone containing user account entries with the use of NTDSUTIL.EXE and DNSMGMT.MSC tools.

Note 1: You can also create a custom Active Directory partition by using the DnsCmd command.

Note 2: Implementing DNS Application Directory Partition

1.

Login to the forest root domain controller using your forest root domain admin account or enterprise administrator account

2.

Start the command prompt.

3.

Type NTDSUTIL and hit enter

4.

Type PARTITION MANAGEMENT and hit enter

5.

Type CONNECTIONS and hit enter

6.

Type CONNECT TO SERVER or ex. CONNECT TO SERVER DC01.AMRS.SYNERGIX.DS

1.

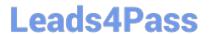

#### https://www.leads4pass.com/az-800.html

2024 Latest leads4pass AZ-800 PDF and VCE dumps Download

Type QUIT

2.

Type LIST to view all known naming contexts

3.

Type CREATE NC DC=dnsADPUsers,DC=Local domainControllerFQDN ex. CONNECT TO SERVER DC01.AMRS.SYNERGIX.DS

1.

Type LIST to view all previously known naming context and the newly created DC=dnsADPUsers,DC=Local naming context

2.

Do NOT add another replica for the naming context DC=dnsADPUsers,DC=Local

This DNS Application Directory Partition is for a special purpose DNS zone and we wish to avoid Active Directory Replication delays. A backup of this DNS zone\\'s content can be maintained in a secondary DNS zone on any DNS server.

Reference: https://synergixdesk.zendesk.com/hc/en-us/articles/202927548-Create-DNS-application-directory-partition-to-host-DNS-zone-containing-user-account-entries

#### **QUESTION 5**

**HOTSPOT** 

Which groups can you add to Group3 and Group5? To answer, select the appropriate options in the answer area.

NOTE: Each correct selection is worth one point.

Hot Area:

## Leads4Pass

| C    | - 2 |   |
|------|-----|---|
| Grou | กร  | • |
| 0.04 | ~~  | ۰ |

| Group6 only                                |  |
|--------------------------------------------|--|
| Group1 and Group2 only                     |  |
| Group1 and Group4 only                     |  |
| Group1, Group2, Group4, and Group5 only    |  |
| Group1, Group2, Group4, Groups, and Group6 |  |

## Group5:

| Group1 only            |  |
|------------------------|--|
| Group4 only            |  |
| Group6 only            |  |
| Group2 and Group4 only |  |
| Group4 and Group6 only |  |

Correct Answer:

## Group3:

| Group6 only                                |  |
|--------------------------------------------|--|
| Group1 and Group2 only                     |  |
| Group1 and Group4 only                     |  |
| Group1, Group2, Group4, and Group5 only    |  |
| Group1, Group2, Group4, Groups, and Group6 |  |

## Group5:

| Group1 only            |  |
|------------------------|--|
| Group4 only            |  |
| Group6 only            |  |
| Group2 and Group4 only |  |
| Group4 and Group6 only |  |

Group 3 = Group 1, 2 4 and 5 only. Domain-Local groups can contain members from the "forest".

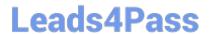

# https://www.leads4pass.com/az-800.html 2024 Latest leads4pass AZ-800 PDF and VCE dumps Download

Group 5 = Group 4 only. Global groups can only contain Users, Computers and Global groups from the "same" domain.

Reference:

https://docs.microsoft.com/en-us/windows/security/identity-protection/access-control/active-directory-security-groups

AZ-800 PDF Dumps

**AZ-800 Practice Test** 

**AZ-800 Braindumps**